# Lionbridge

# Lionbridge Connector for Hybris

Version 2.1.3

## Release Notes

April 10, 2018

#### Overview

Welcome to the Lionbridge Connector for Hybris (Connector). The Connector enables you to automate sending and retrieving content from your Hybris CMS, which dramatically reduces the effort required to create, maintain, and publish Web content in multiple languages.

### **How to Contact Lionbridge Connector Support**

Email @: connectors@lionbridge.com

Telephone: +1-416-363-0888

You can submit a support ticket either:

- by email
- from the Lionbridge Connectors Zendesk page, using your web browser

#### To submit a support ticket:

- 1. Do one of the following:
  - Email connectors@lionbridge.com, and cc (carbon copy) anyone to include in the ticket correspondence.

**Important:** Include the information and attachments in your email that are listed in the sub-sections below.

- Create a ticket in Zendesk:
  - a. Open the Lionbridge Connectors Zendesk page in your browser: https://connectors.zendesk.com.
  - b. Sign in to Zendesk. If you do not have sign-in credentials, see "To view and update your support ticket in Zendesk:" below.

Important: Include the information and attachments that are listed in the sub-sections below.

- c. Click Submit a request.
- d. In the **CCs** field, add anyone to include in the ticket correspondence.

Zendesk automatically creates a ticket and responds to everyone included in the cc field.

2. Everyone in the original cc receives updates unless they request to be removed from the ticket.

**Important:** Check your email spam folder (especially first-time Zendesk users) as sometimes email notifications from Zendesk are marked as spam.

When the issue is resolved, Lionbridge closes the ticket.

#### Information to include in the support ticket:

- client name
- CMS or content system name and version
- Connector or App version installed
- name of job for which the issue occurs
- date of job submission
- detailed description of the issue
- any error text-copy and paste, if applicable

#### Files to attach to the support ticket:

- CMS log files for the date the issue occurred
- log files for the date the issue occurred
- screen capture of the issue

#### To view and update your support ticket in Zendesk:

**Important:** You must log into Zendesk to view your support tickets there.

- 1. Open the Lionbridge Connectors Zendesk page in your browser: https://connectors.zendesk.com.
- 2. In the top-right corner, click **Sign in**, and enter your credentials.

**Note:** If you do not have sign-in credentials yet, then click either **Sign up** or **Get a password**, and follow the onscreen instructions.

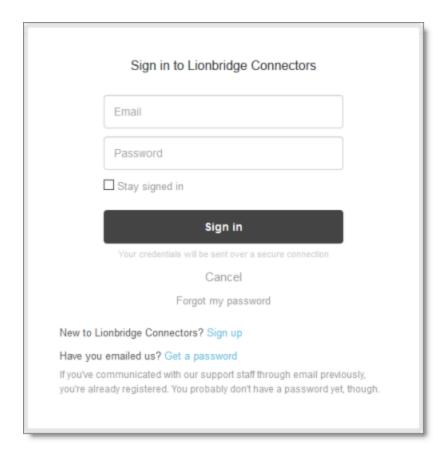

- 3. After signing in, click My activities to view the tickets you opened or where you are cc'd.
- 4. To update tickets, you can reply or attach files.

For more information, refer to "Submitting and tracking support requests" in Zendesk's *Help Center guide for end-users*, at: <a href="https://support.zendesk.com/hc/en-us/articles/203664386-Help-Center-guide-for-agents-and-end-users">https://support.zendesk.com/hc/en-us/articles/203664386-Help-Center-guide-for-agents-and-end-users</a>.

**Important:** Zendesk refers to a *support ticket* as a *support request*. These terms are interchangeable.

## **System Requirements**

The Lionbridge Connector for Hybris ("Connector") supports Hybris versions 6.1 and higher. The Connector has several pre-installation requirements, described in "Before You Install" in the *Lionbridge Connector for Hybris Installation and Configuration Guide*.

The Connector requires Java 8.

The Connector has no additional hardware or software requirements beyond those of Hybris. For detailed requirements, refer to the appropriate version of the Hybris documentation at https://wiki.hybris.com.

| Memory | 16 GB minimum is recommended by Hybris. This is recommended for |
|--------|-----------------------------------------------------------------|
|        | the Connector to function as expected.                          |

| Disk Space | ■ 5 GB is recommended by Hybris.                                   |
|------------|--------------------------------------------------------------------|
|            | ■ The Connector installation requires an additional 170 MB of disk |
|            | space.                                                             |
|            | Space for storing log files.                                       |

## Issues Fixed in This Release

| Issue ID | Description                                                                                                    |
|----------|----------------------------------------------------------------------------------------------------|
| LHYB-364 | In versions 2.1.0 and higher of the Connector, the Hybris language codes were not displayed in the expected format in the <b>Language Mapping</b> page. This issue has been resolved.                                                                                                    |
| LHYB-365 | In versions 2.1.0 and higher of the Connector, when configuring classification attributes for translation using the <b>Classification Attributes</b> tab of the <b>Content Mapping</b> page, you could not save classification attributes whose names contained square brackets ([ ]). This issue has been resolved, by changing how classification content mapping is saved in the Connector database, |
|          | <b>Important:</b> When upgrading from version 2.1.x of the Connector to the current version, you must upgrade your Connector database. For detailed instructions, refer to "Upgrading Your Connector Database" in the <i>Lionbridge Connector for Hybris Installation and Configuration Guide</i> .                                                                                                    |
| LHYB-366 | In version 2.1.2 of the Connector, when sending out content for translation, leaving the <b>Service ID</b> field blank displayed a null pointer exception or reset the other fields. The <b>Service ID</b> field is for sending content to Lionbridge onDemand. This issue has been resolved.                                                                                                    |

## Known Issues

| Issue ID | Description                                                                                                    |
|----------|----------------------------------------------------------------------------------------------------|
| LHYB-318 | In the <b>Translation Settings</b> section of the <b>System Configuration</b> page, if the <b>Maximum number of items per translation file</b> or the <b>Cron Job Interval (Minutes)</b> settings has a value greater than 999999999, an Out of range error message is displayed.                                                                                                    |
| LHYB-367 | When trying to send content for translation from the Hybris Backoffice Product Cockpit to Lionbridge onDemand, the <b>Send as Job</b> button in the <b>Job Details</b> tab of the <b>Send to Translation</b> wizard is not available, even though all the required fields are populated. <b>Note:</b> The Hybris Backoffice Product Cockpit is available only in Hybris version 6.4. |
| LHYB-368 | When sending content for translation from the Hybris Product Cockpit or the Hybris WCMS Cockpit, the SendToTranslationComposer error message is written to the Claytablet.log log file. However, the Connector sends the content for translation normally.                                                                                                    |